### **Фізичне підключення роутеру**

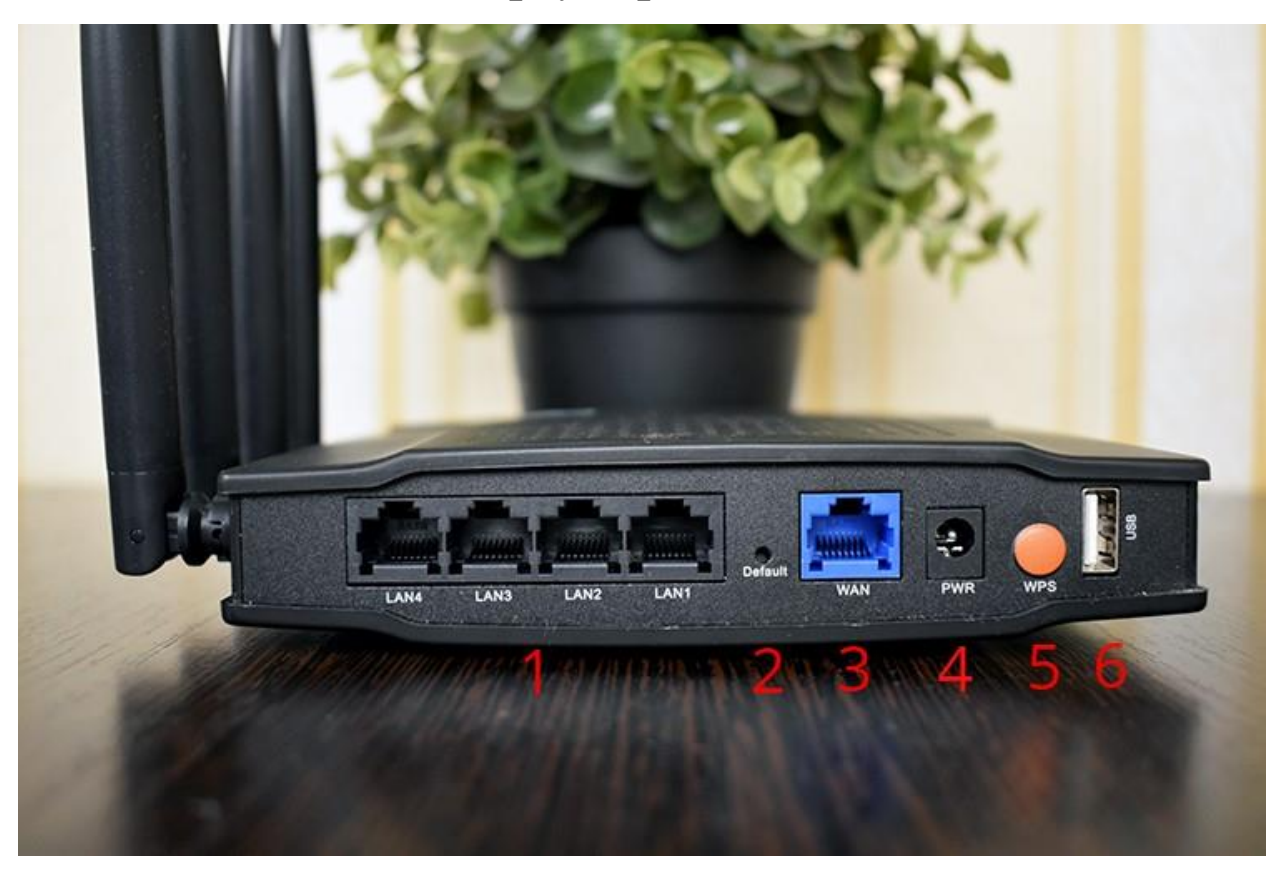

*Задня панель роутера для підключення*

**1** - роз'єми підключення абонентських пристроїв

**2(Reset)** – скидання до заводських налаштувань

**3** – **(WAN)** – роз'єм для кабелю інтернету

**4(Power)** – живлення

**5(WPS)** – кнопка для підключення до WiFi-мережі без паролю(*за наявності підтримки WPS пристроєм*)

**6(USB) –** роз'єм для підключення USB-пристроїв

## **Нижня сторона роутера**

На нижній стороні роутеру є заводська наліпка, на якій базові налаштування та інформація стосовно моделі та стандартних налаштувань роутеру.

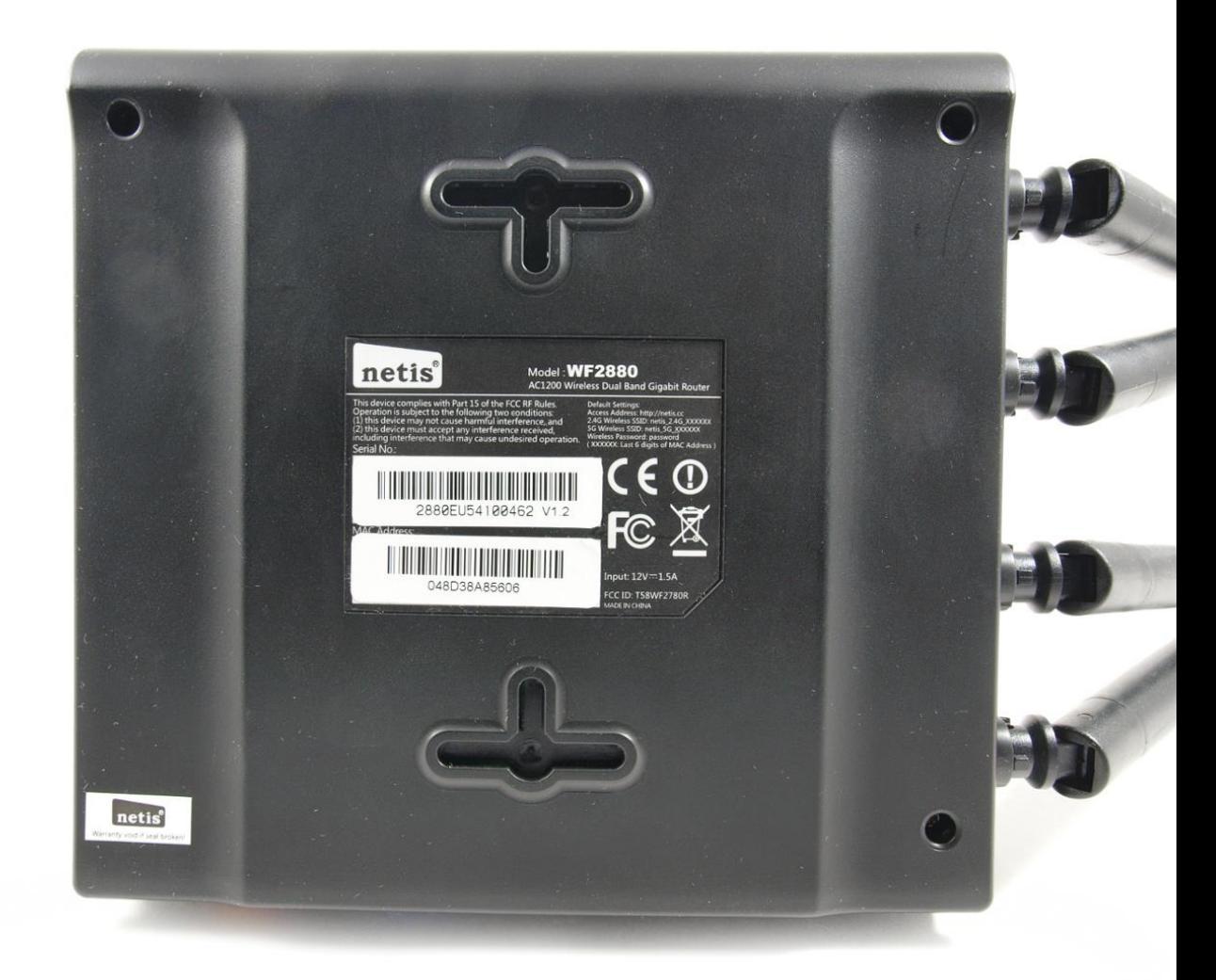

**Model No.:** модель роутеру

**Power:** параметри живлення роутеру

**Default Access:** веб-адреса та дані входу до налаштувань

- адреса, котру вводять в адресну строку браузеру

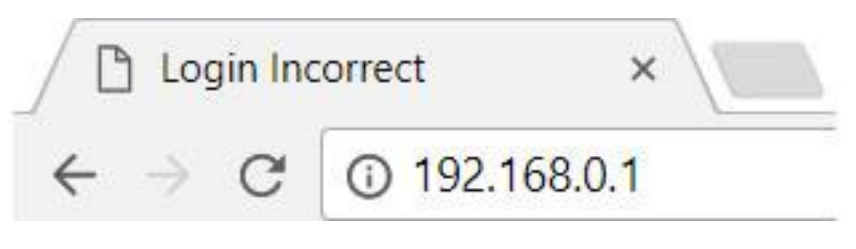

- username(логін)

- password(пароль)

**S/N:** серійний номер пристрою

**MAC:** фізична адреса пристрою

**Wireless Password(PIN) –** 8-ми значне число, яке є стандартним паролем від вашої мережі(не налаштованого роутеру)

Стандартно, назва мережі виглядає у форматі:

**Neris\_xxxx,** де *ххххх –* це останні 4 символи від **MAC**

## **Програмне налаштування роутеру**

Щоб виконати налаштування вашого роутеру, потрібно зайти через браузер(телефону або комп'ютеру) по спеціальному посиланню, по якому знаходяться налаштування роутеру.

# *Важливо!*

Для налаштування потрібно, щоб пристрій(смартфон або комп'ютер) був під'єднаний до WiFi роутеру, або кабелем від роутеру до ноутбуку/ПК

Також потрібно повністю вручну вводити адресу роутеру, і не обирати автоматично запропоновані варіанти від браузера(пошук Google)

### *Неправильно*

- G 192.168.o
- Q 192.168.o Поиск Google
- Q 192.168.o.1

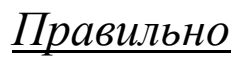

→ 192.168.0.1

# *Перший крок.*

Відкриваємо браузер, та за посиланням (*192.168.0.1* або *192.168.1.1*), або за посиланням на зворотній стороні роутеру переходимо до внутрішніх налаштувань роутеру

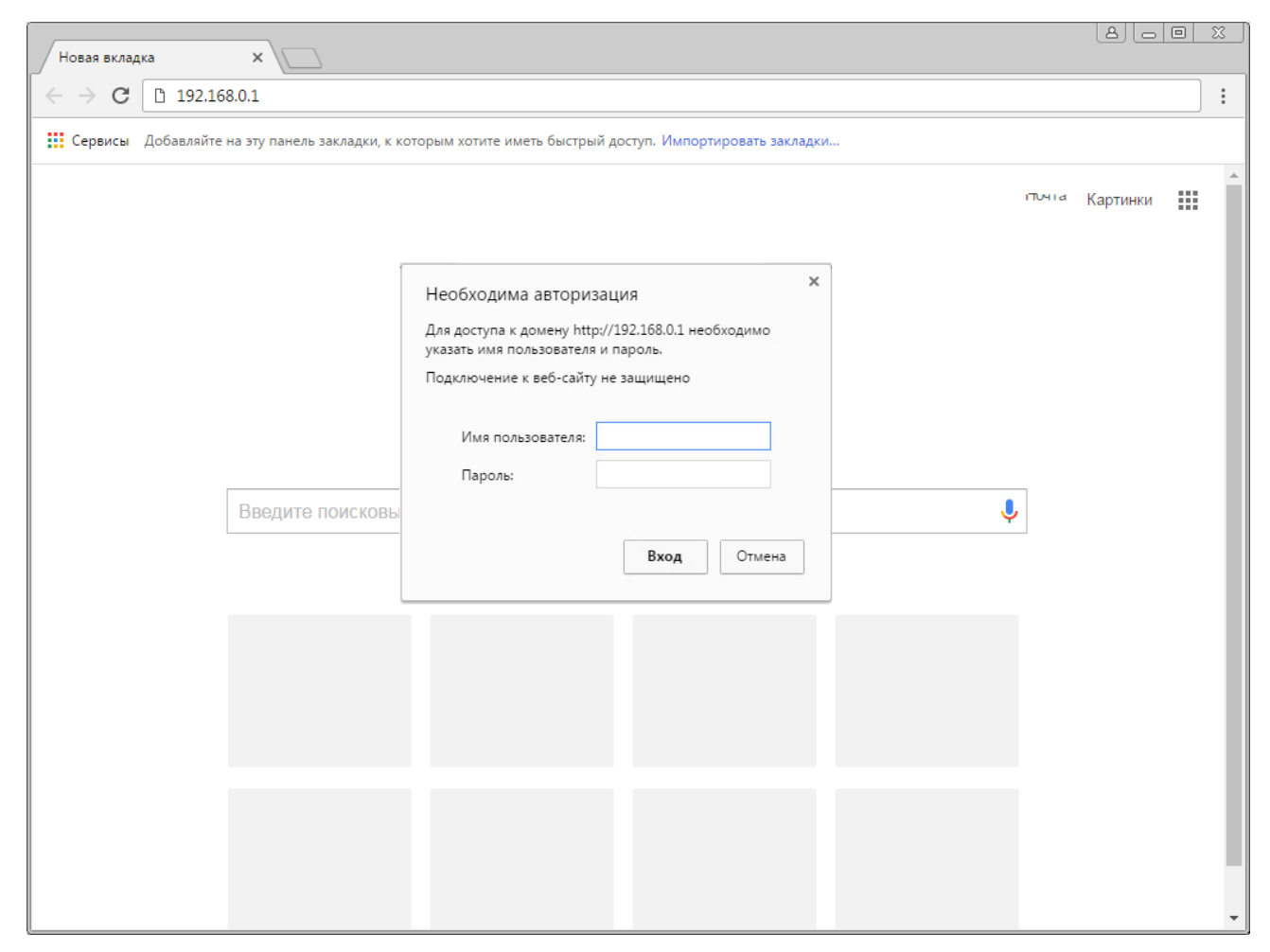

При запиті імені користувача(логіну) та паролю вводимо

## **admin**

## **admin**

або ж дані з наліпки на роутері

## *Другий крок.*

Ми потрапили в налаштування роутеру.

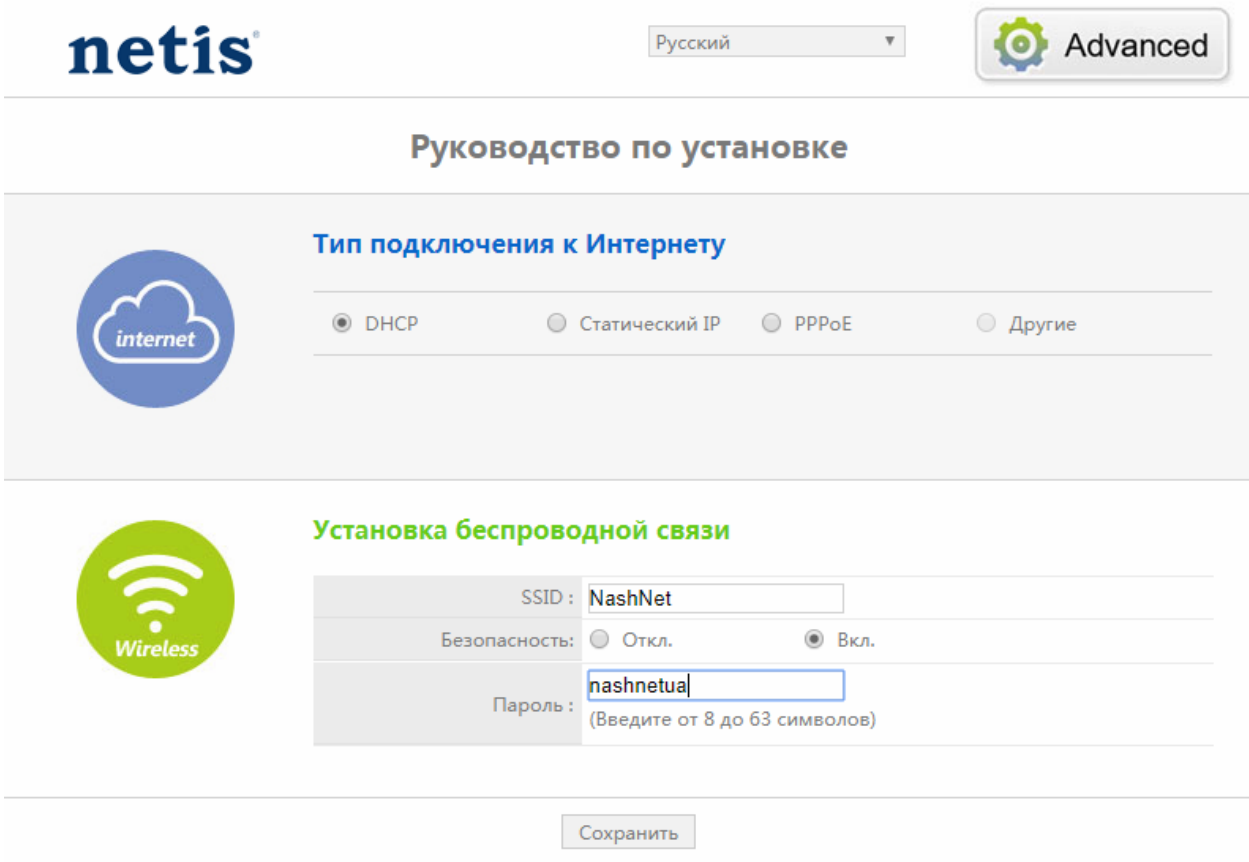

# *Тип підключення* - DHCP

*SSID(назва мережі) –* Ваша назва для мережі WiFi

*Безпека –* Вкл.

*Пароль –* Ваш пароль для мережі*(від 8 символів)*

Натискаєте *Зберегти*

Налаштування роутеру завершено!